## 質疑回答書の確認方法

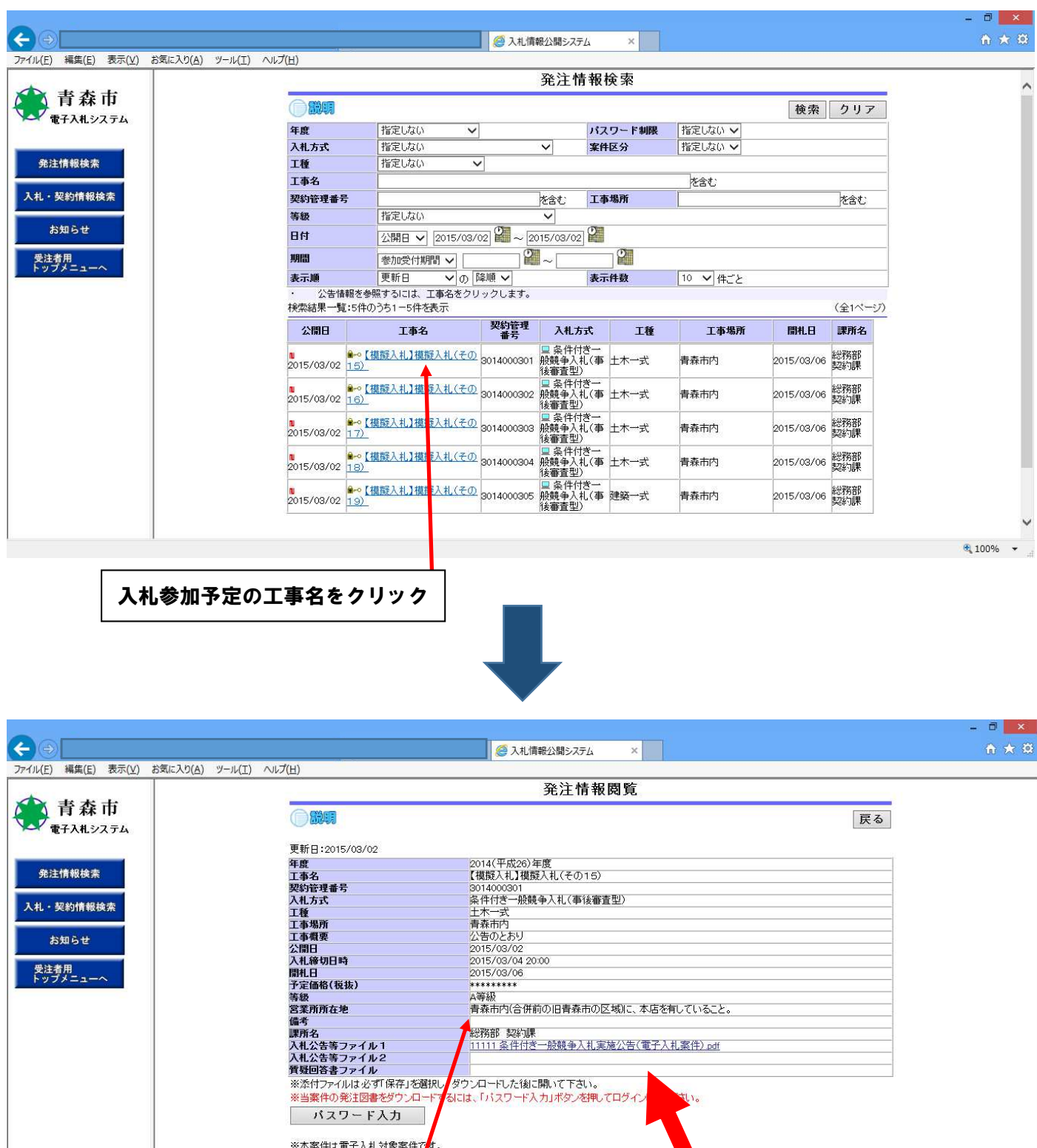

※本案件は電子入札対象案件で<mark>す。</mark><br>電子入札システムで本案件を<mark>体</mark>作する場合は「電子入札システムへ」ボタンを押してログイン<mark>、</mark><br>- 電子入札 システノ<mark>へ</mark> なぎい。

> 質疑回答書ファイルは こちらに掲載されます。

 $\frac{100\%}{100\%}$  +

備考欄に質疑回答書を公表する旨を記 載します。

例:「質疑回答書を公表しました。(平成

27 年 3 月 3 日)」